## **ISLEVER**

# C2010-574

IBM Tivoli Business Service Manager V6.1

DEMO

### https://www.islever.com/c2010-574.html https://www.islever.com/ibm.html

For the most up-to-date exam questions and materials, we recommend visiting our website, where you can access the latest content and resources.

#### **QUESTION NO: 1**

Which change is made by the WebSphere Studio Application Monitoring V3.2 distributed Data Collector installer (both GUI and silent)?

- A. adding SMF support
- B. adding a custom service called "AM Custom Service"
- C. creating the user "amuser" in the base operating system
- D. sourcing the database user's profile in the profile for the user "amuser"

#### **Answer: B**

#### **QUESTION NO: 2**

What information is collected at trace Level 2? (Choose three.)

- A. CPU information
- B. method level trace
- C. component level trace
- D. last known class name
- E. advanced request data
- F. page swapping information

#### **Answer: A,C,E**

#### **QUESTION NO: 3**

For WebSphere Studio Application Monitor (WSAM) V3.2 Management Server with DB2 database to start and function properly, what must you do to set up the DB2 environment before issuing the command 'sh am-start.sh'?

A. locate source the filesetup\_env, which is located in the /etc/Tivoli directory

B. locate and source the file's db2profile, which is located in the WAS\_HOME directory

C. locate and source the file db2profile, which is located in the WSAM\_HOME directory

D. locate and source the file db2profile, which is located in the sqllib subdirectory of the DB2 home directory

**Answer: D**

#### **QUESTION NO: 4**

With WebSphere Studio Application Monitor V3.2, the database port must be provided. How can you determine the port that is being used by the DB2 instance?

- A. You use the b2 listdb2port command.
- B. It is provided when the database is installed.
- C. The port is discovered dynamically during the install.
- D. You use the b2 getdbm cfg command or viewing /etc/services.

#### **Answer: D**

#### **QUESTION NO: 5**

The Data Collector installation seems successful and the monitored application server starts successfully. However, the Data Collector does not show up in the Unconfigured Data Collectors list. Which log would show the most relevant information?

- A. the WSAM User Interface Self-Diagnosis
- B. the Managing Server's Archive Agent's log
- C. the monitored application server'sSystemOut log
- D. the Managing Server's Visualization Engine'sSystemOut log

#### **Answer: C**

#### **QUESTION NO: 6**

Which is specific to Oracle and should be created and used when setting up the remote Oracle database server for the WebSphere Studio Application Monitor V3.2 Management Server?

A. SID

- B. database
- C. JDBC driver path
- D. database instance

#### **Answer: A**

#### **QUESTION NO: 7**

Click the Exhibit button.

From the messages shown, which action should be considered?

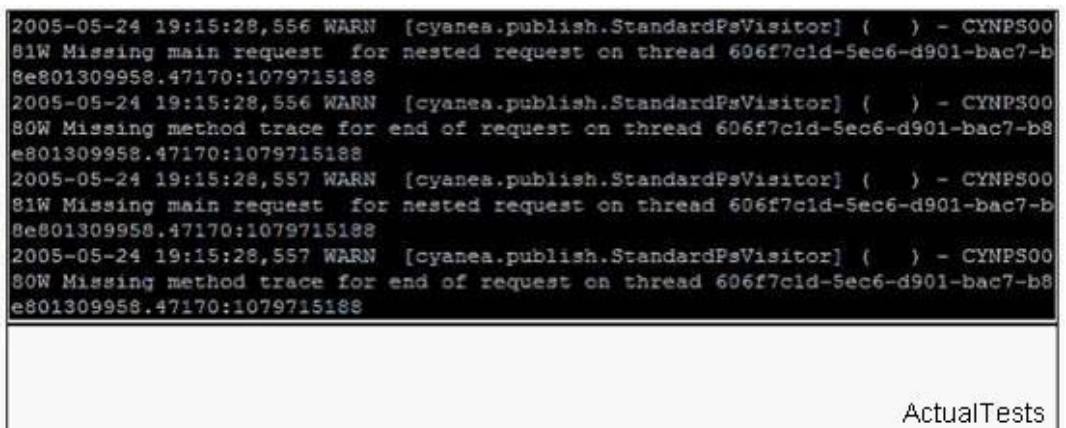

A. stop and start the Data Collector

- B. reduce the batch size of the Archive Agent
- C. stop and start the Kernel and Publish Servers

D. increase Maximum Method Records in the WSAM User Interface Managing Server System **Properties** 

#### **Answer: D**

#### **QUESTION NO: 8**

When enabling PDF support on WebLogic for the Visualization Engine, which script needs to be modified to include the correct classpaths?

- A. klctl.sh
- B. setenv.sh
- C. am-start.sh
- D. startServer.sh

#### **Answer: D**

#### **QUESTION NO: 9**

Which of the following would allow you to display graphs and charts properly on the WebSphere Studio Application Monitor (WSAM) V3.2 Managing Server Console?

A. in theWebSphere Administrative Console, go to Application Servers->server\_wsam->Process Definition->Java Virtual Machine->Custom Properties and set property java.awt.headless=true B. in theWebSphere Administrative Console, go to Application Servers->server\_wsam->Process Definition->Java Virtual Machine->Custom Properties and set property java.awt.headless=false C. n theWebSphere Administrative Console, go to Application Servers->server\_wsam->Process Definition->Java Virtual Machine->Custom Properties and set property java.awt.headless=xterm